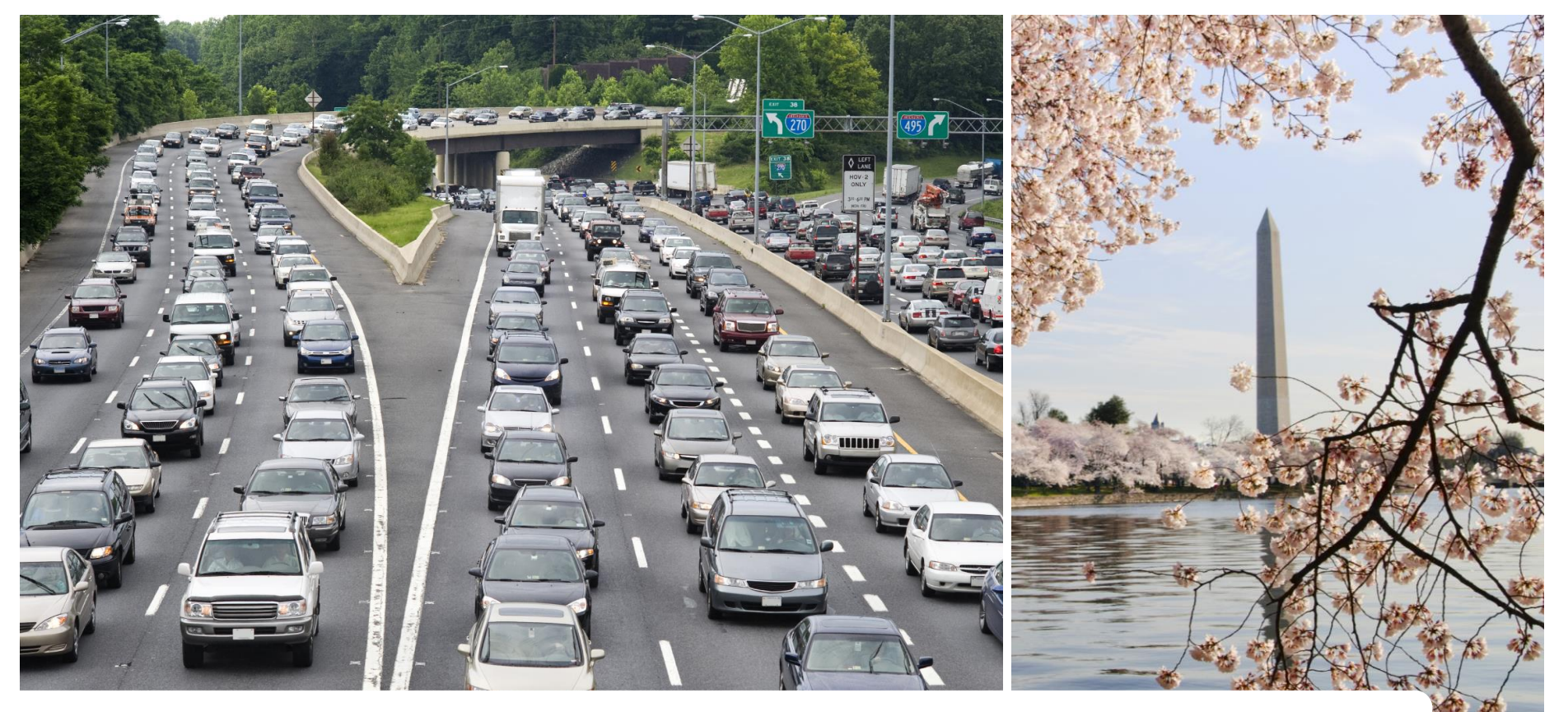

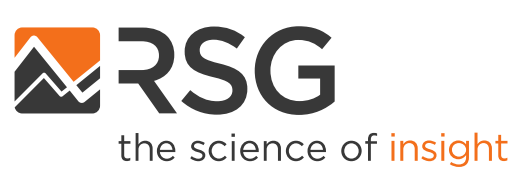

### **Gen3 Model Development Project** Travel Forecasting Subcommittee Meeting

November 20, 2020

IN PARTNERSHIP WITH

**BASELINE MOBILITY** 

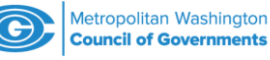

### **Discussion Topics**

- Synthetic population update
- Household travel survey data coding and visualization tool update

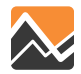

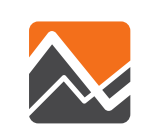

### **Synthetic Population Update**

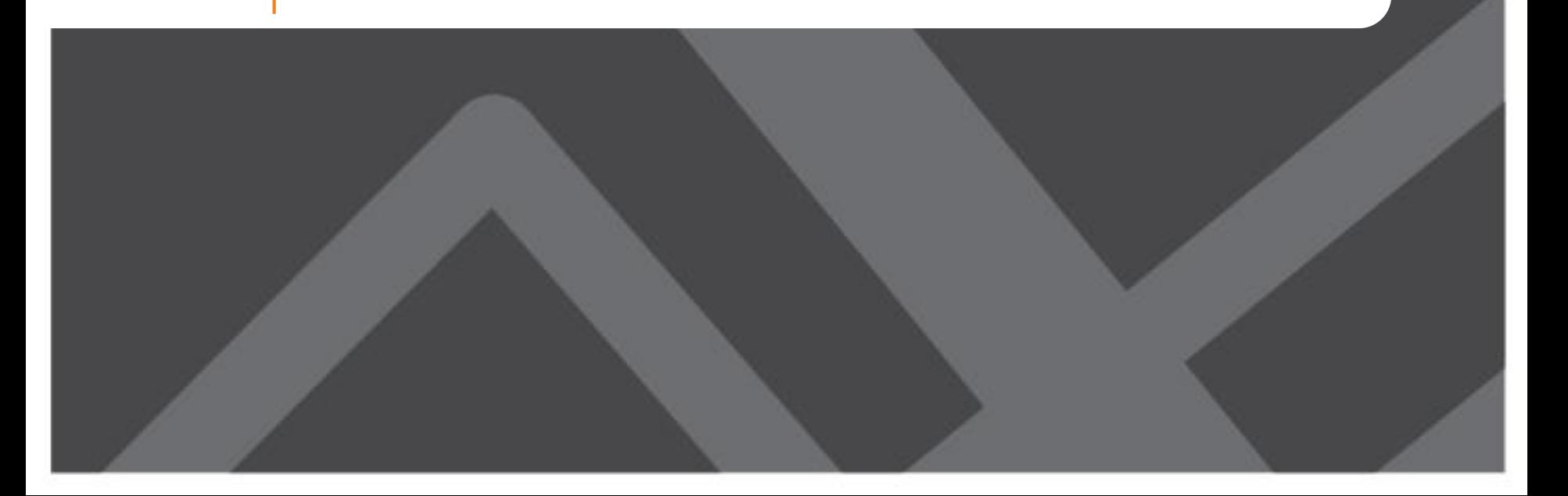

### **Refresher**

- See last TFS meeting slide deck for explanation of
	- PopulationSim software and algorithm
	- Seed data
	- Marginal controls (revisited later in this presentation)

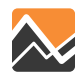

### **Implementation Features**

- Python based implementation
- Fully automated Census data download
- Runs multiple years in a single run
- Generates residential and group quarters population
- Auto generation of validation charts and summaries

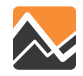

### **GitHub Repository**

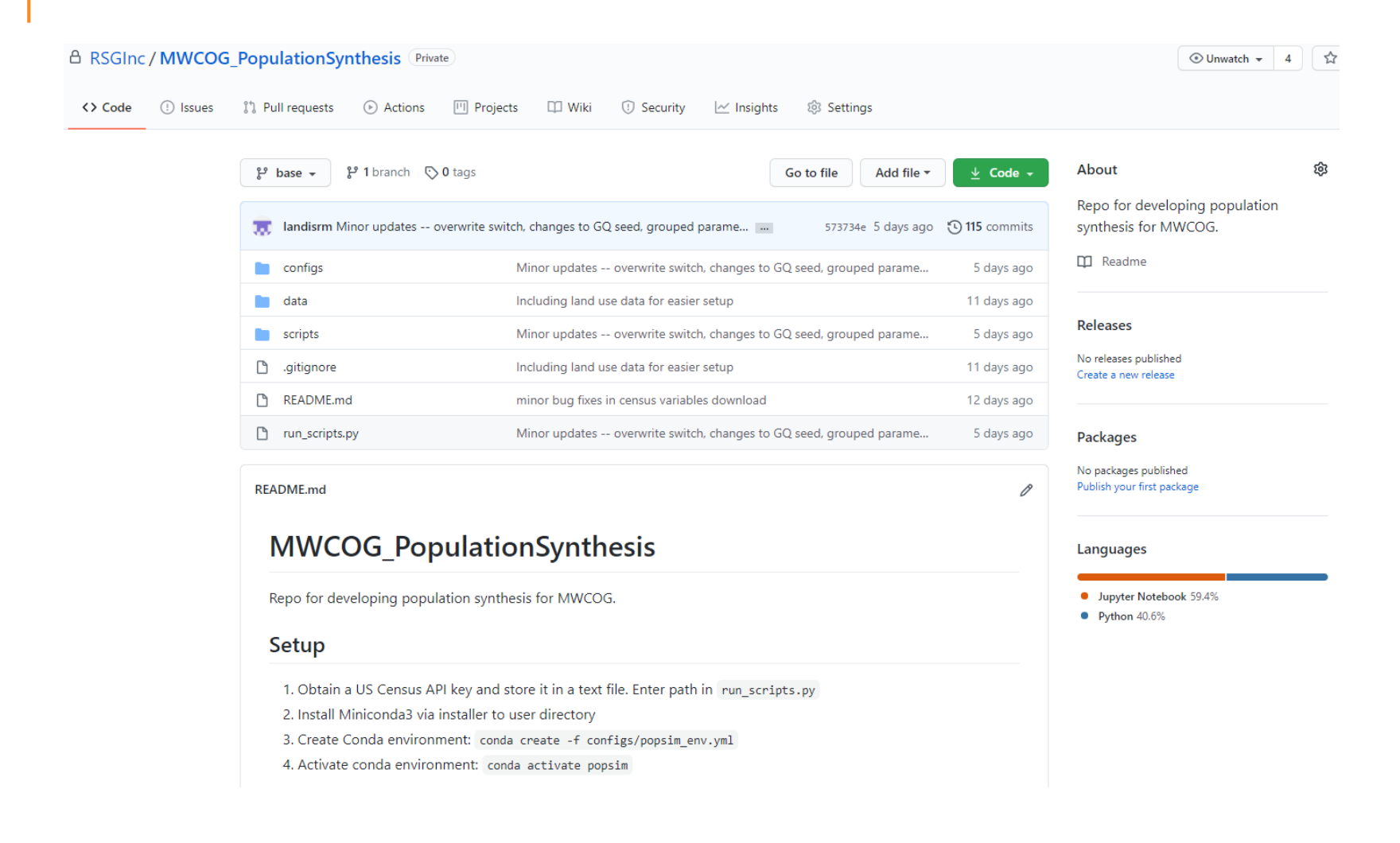

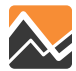

## **Software Requirements & Installation**

- Get and install **Anaconda** 64bit Python 3
	- Pre-built collection of Python libraries (and underlying C/C++)
- Obtain a **US Census API Key**
	- For auto download of Census data
- Install **PopulationSim package**  and dependencies
	- Custom PopulationSim environment
- Download and unzip **MWCOG Population Synthesizer Package**

### **Request A Key**

Organization Name:

Email Address:

□ I agree to the terms of service

Submit Key Request

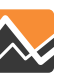

### **Directory Setup**

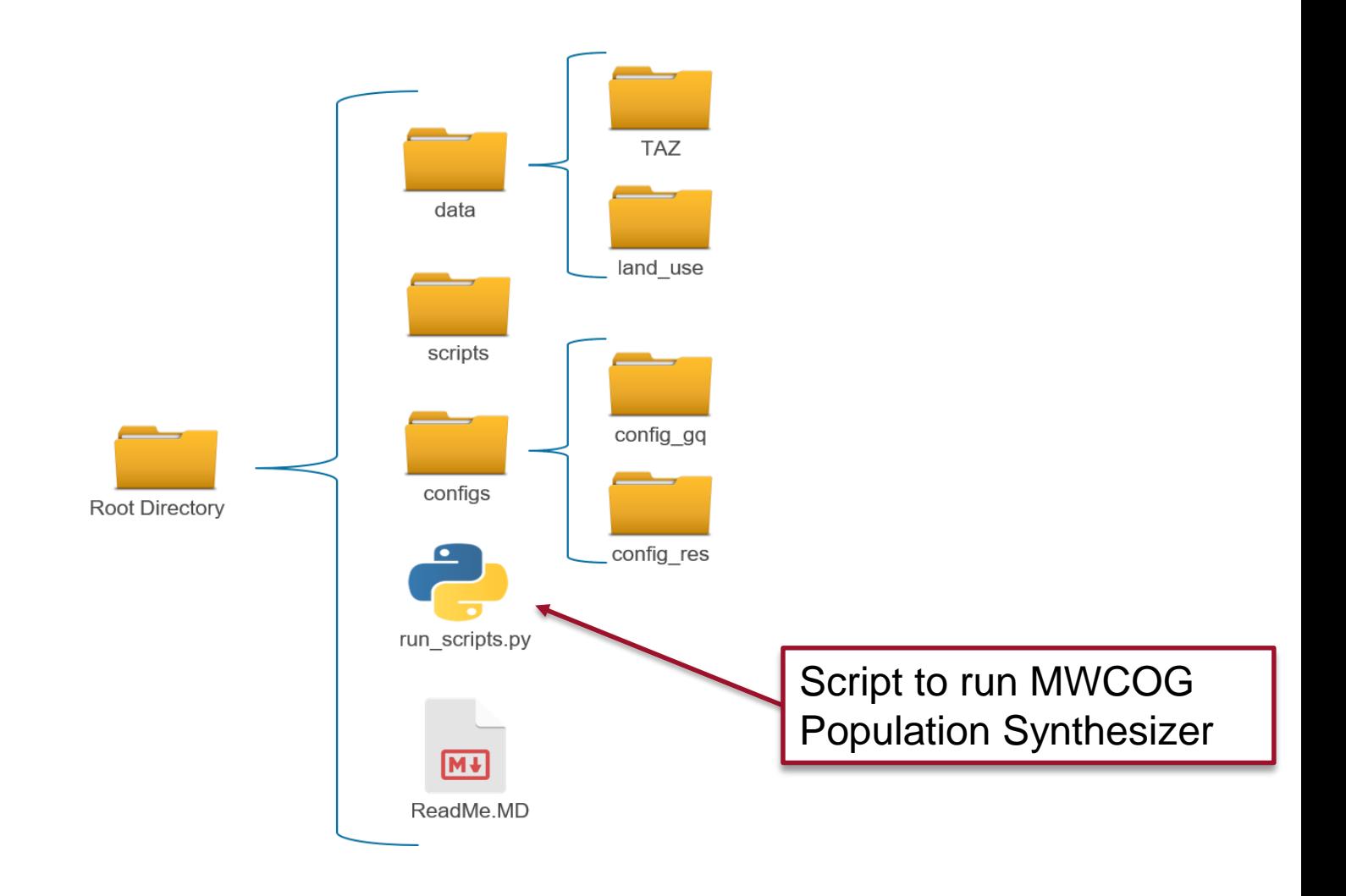

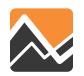

## **Run Steps**

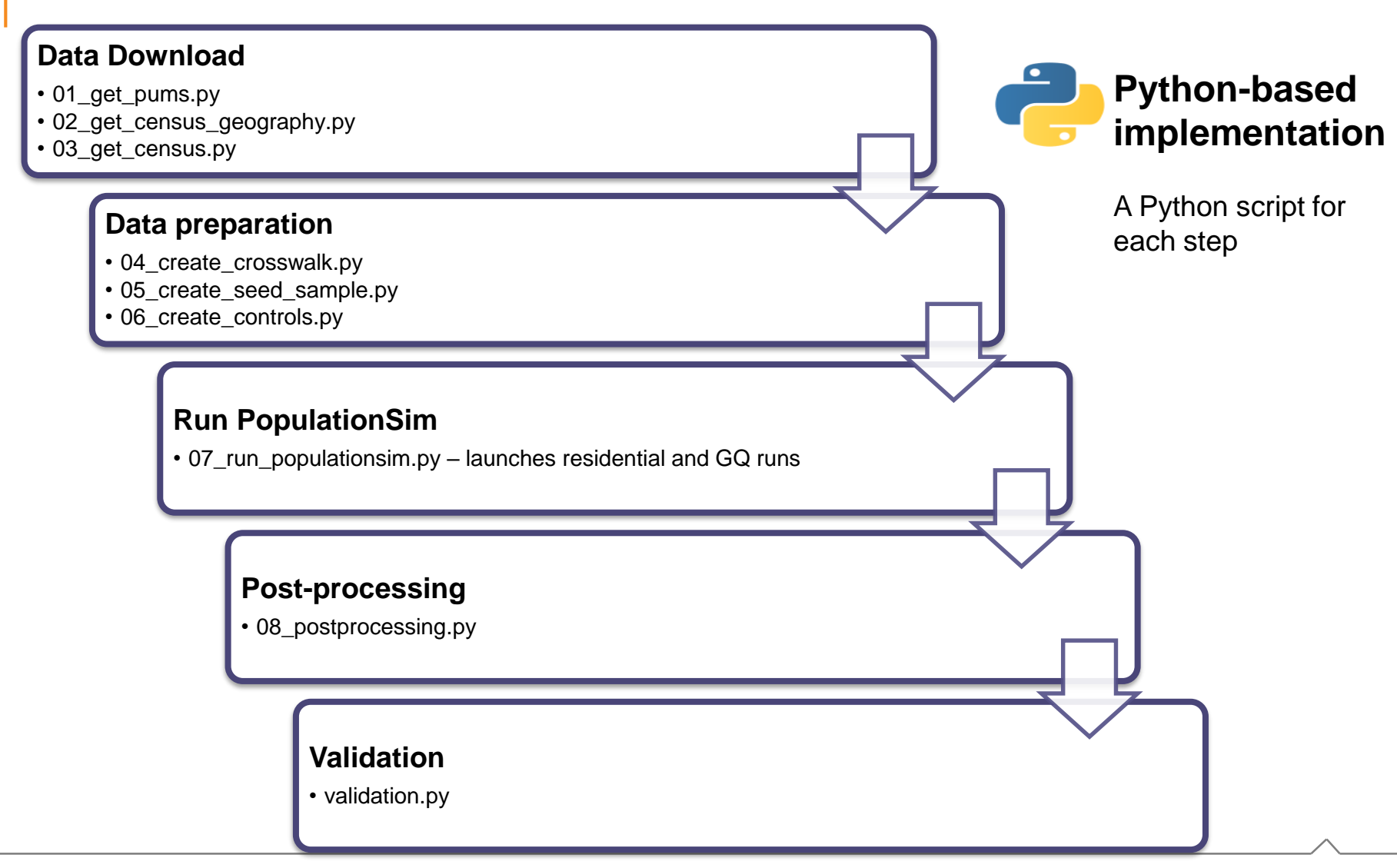

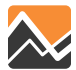

## **Data Preparation**

### ❑Seed Sample

- 2014-18 5-year ACS PUMS
- Variable transformations
	- Adjust income to 2018 \$
	- Number of workers
- ❑Geographic crosswalk
	- PUMA, Tract, and TAZ shape files
	- Tract-to-TAZ, TAZ-to-PUMA
- ❑Marginal Controls
	- Tract level Census distributions (2018 ACS)
	- Tract to TAZ disaggregation
	- Rescaling at TAZ level using Round 9.1a Forecasts

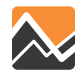

### **TAZ-PUMA Crosswalk**

TAZs are assigned to PUMAs with maximum overlap

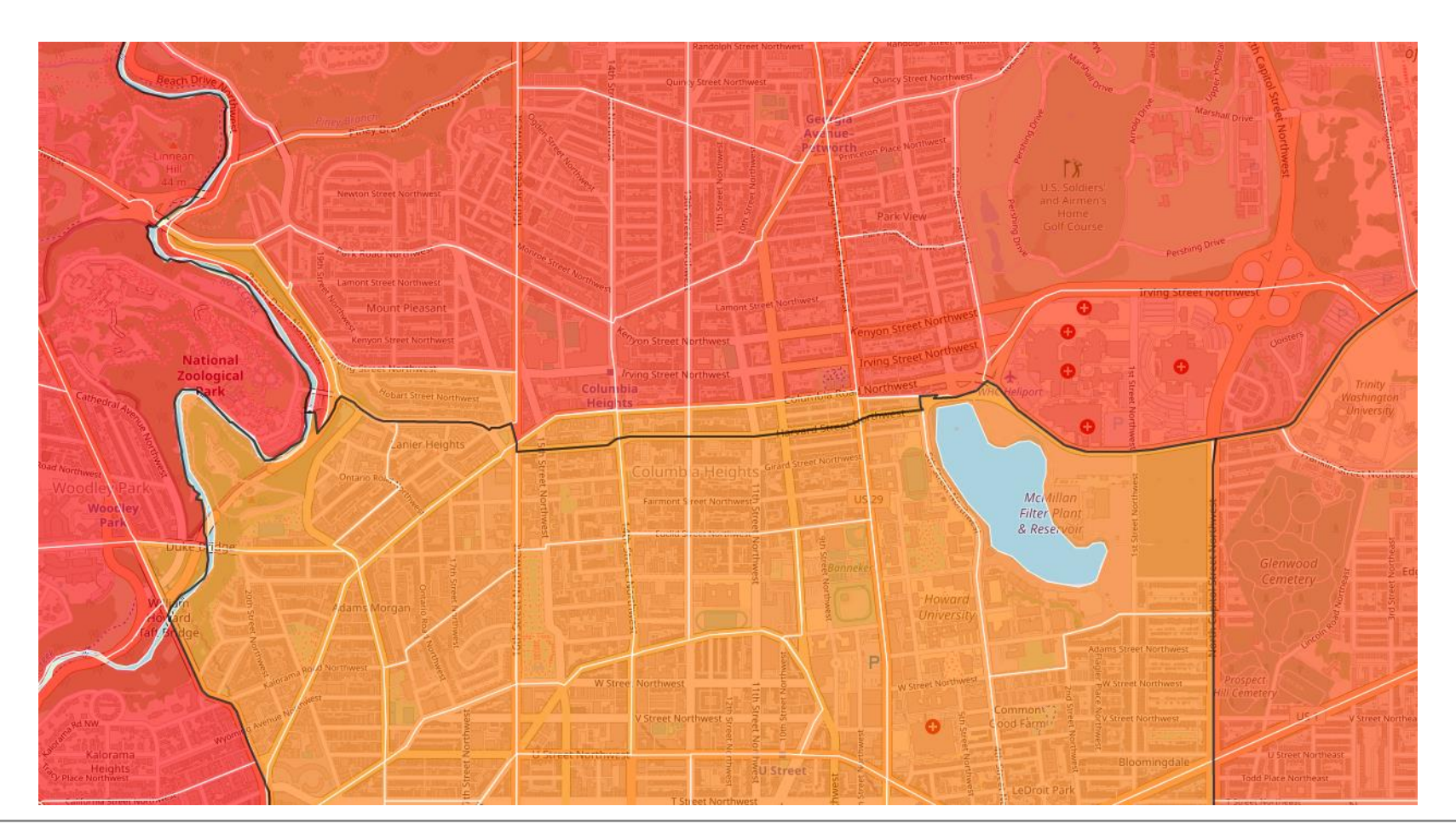

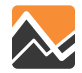

### **Census Distributions** *Tract-to-TAZ Disaggregation*

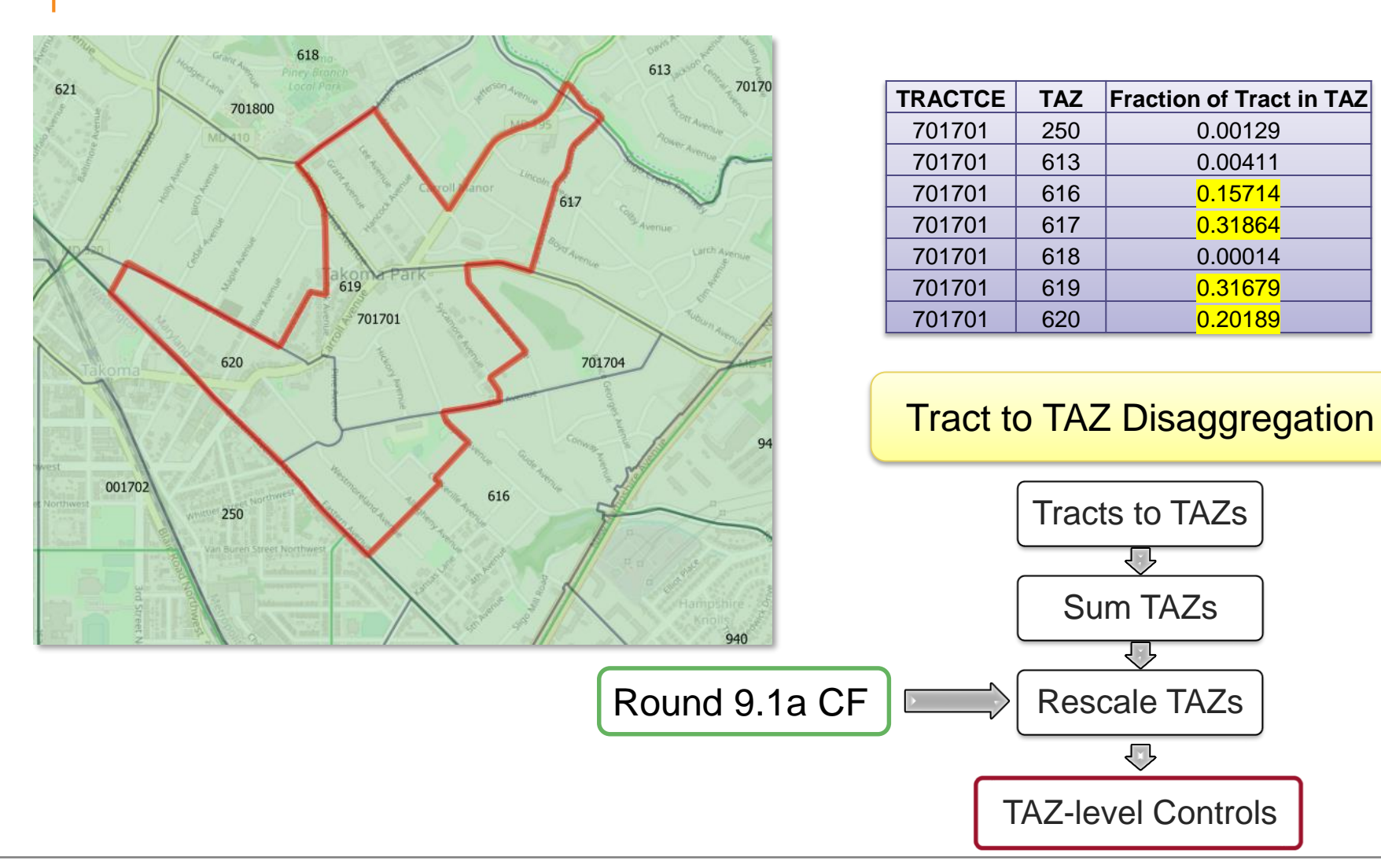

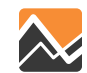

### **Configuration – core PopulationSim**

- Settings. YAML and controls.csv for residential and GQ runs
- Online wiki: <https://activitysim.github.io/populationsim/>

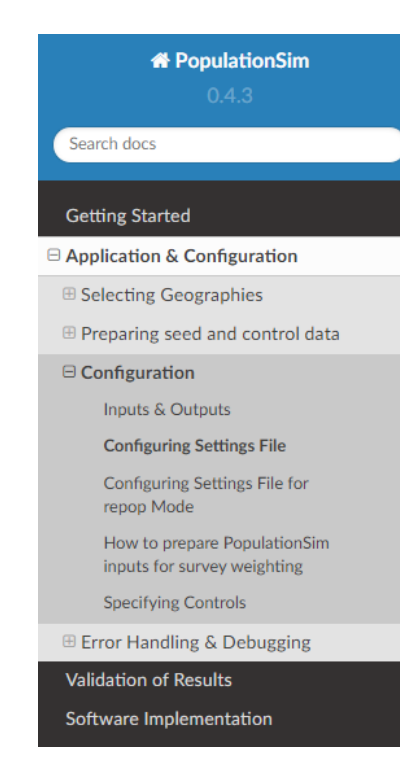

### **Configuring Settings File**

PopulationSim is configured using the configs/settings.YAML file. The user has the flexibility specify algorithm functionality, list geographies, invoke tracing, provide inputs specificati outputs and list the steps to run. The settings shown below are from the PopulationSim a for the CALM region as an example of how a run can be configured. The meta geography region is named as Region, the seed geography is PUMA and the two sub-seed geographi TRACT and TAZ. The settings below are for this four geography application, but the user of configure PopulationSim for any number of geographies and use different geography nan

Some of the setting are configured differently for the repop mode. The settings specific to mode are described in the Configuring Settings File for repop Mode section.

#### Algorithm/Software Configuration:

These settings control the functionality of the PopulationSim algorithm. The settings sho currently the defaults as they were the ones used to validate the final PopulationSim app the CALM region. They should not be changed by the casual user, with the possible exce the max expansion factor setting, as explained below.

INTEGERIZE\_WITH\_BACKSTOPPED\_CONTROLS: True SUB\_BALANCE\_WITH\_FLOAT\_SEED\_WEIGHTS: False GROUP BY INCIDENCE SIGNATURE: True USE\_SIMUL\_INTEGERIZER: True

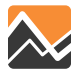

## **Configuration – run\_scripts.py**

### User Inputs

```
# %% User parameters-
# Years for which to synthesize data
sim years = [2018, 2030, 2045]
```

```
# Should existing PopSim output be overwritten?
# Does not affect downloaded input data.
overwrite output = False
```

```
# Enter the path to your census API key here.
census_key_path = os.path.join(os.getenv('HOMEDRIVE'), os.getenv('HOMEPATH'),
                              'Documents', 'census-api-key.txt')
```
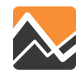

### **Add a new forecast year**

- Requires TAZ level land use data for the forecast year
- Add the land use data to the *data/land\_use* directory
- Use same data and filename format
- Update *sim\_years* in *run\_scripts.py* to include the new forecast year

```
# Years for which to synthesize data
sim years = [2018, 2030, 2045]
```

```
land use/
      - LU taz3722 rnd91a 2015 adj.dbf
      - LU taz3722 rnd91a 2018 adj.dbf
      ├── LU_taz3722_rnd91a_2020_adj.dbf
     ├── LU_taz3722_rnd91a_2025_adj.dbf
     ├── LU_taz3722_rnd91a_2030_adj.dbf
      - LU taz3722 rnd91a 2035 adj.dbf
      ├── LU_taz3722_rnd91a_2040_adj.dbf
      - LU taz3722 rnd91a 2045 adj.dbf
```
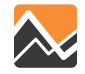

### **Input Data Updates**

### ➢To select a different vintage of PUMS data

■ Configure the following settings in run\_scripts.py

```
# PUMS data download settings
pums dir = os.path.join(data dir, 'PUMS') # Path to save the PUMS data
pums year = 2018pums period = '5-Year' # '5-Year' or '1-Year'
```
➢To select a different source of control data

- Configure configs/census\_variables\_needed.csv file
- ➢To change TAZ level HH totals or population
	- Update the land use data for the forecast year in the data/land\_use directory

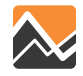

### **Example – changing HH Income Thresholds**

- ➢ New thresholds should be consistent with Census income groups
- ➢ Update the 06\_create\_controls.py script to generate appropriate marginal control fields
- $\triangleright$  Update the expressions and control\_field names in the configs/controls.csv

Less than \$10,000 \$10,000 to \$14,999 \$15,000 to \$19,999 \$20,000 to \$24,999 \$25,000 to \$29,999 \$30,000 to \$34,999 \$35,000 to \$39,999 \$40,000 to \$44,999 \$45,000 to \$49,999 \$50,000 to \$59,999 \$60,000 to \$74,999 \$75,000 to \$99,999 \$100,000 to \$124,999 \$125,000 to \$149,999 \$150,000 to \$199,999 \$200,000 or more

**Census** income groups

### Controls.csv file

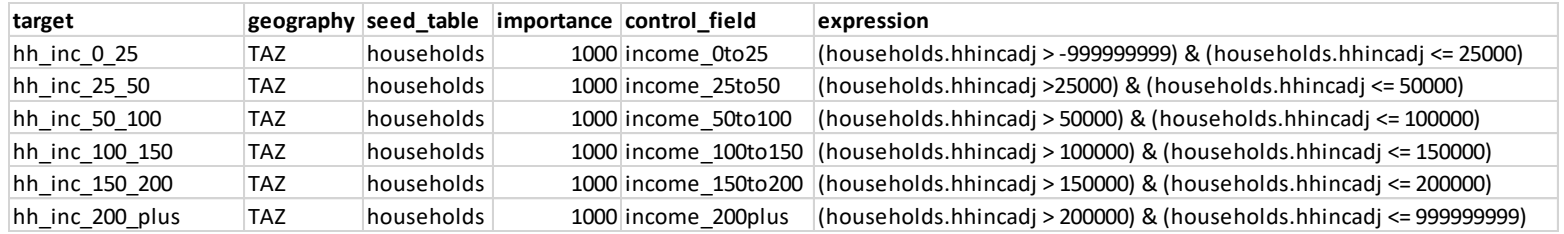

PopulationSim wiki instructions on specifying controls [https://activitysim.github.io/populationsim/application\\_configuration.html#specifying-controls](https://activitysim.github.io/populationsim/application_configuration.html#specifying-controls)

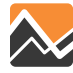

## **MWCOG PopulationSim Controls**

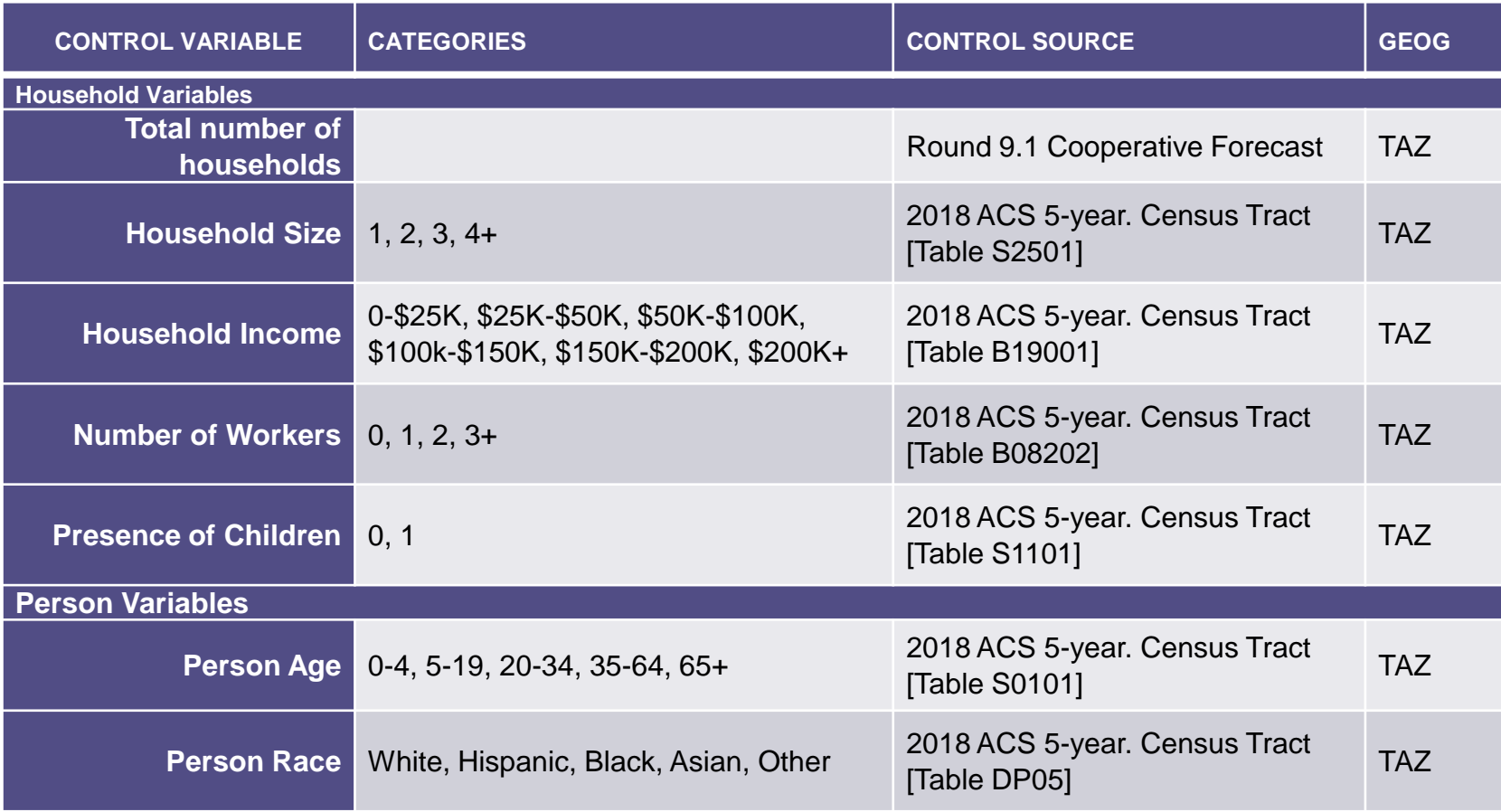

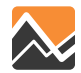

# **GQ Controls**

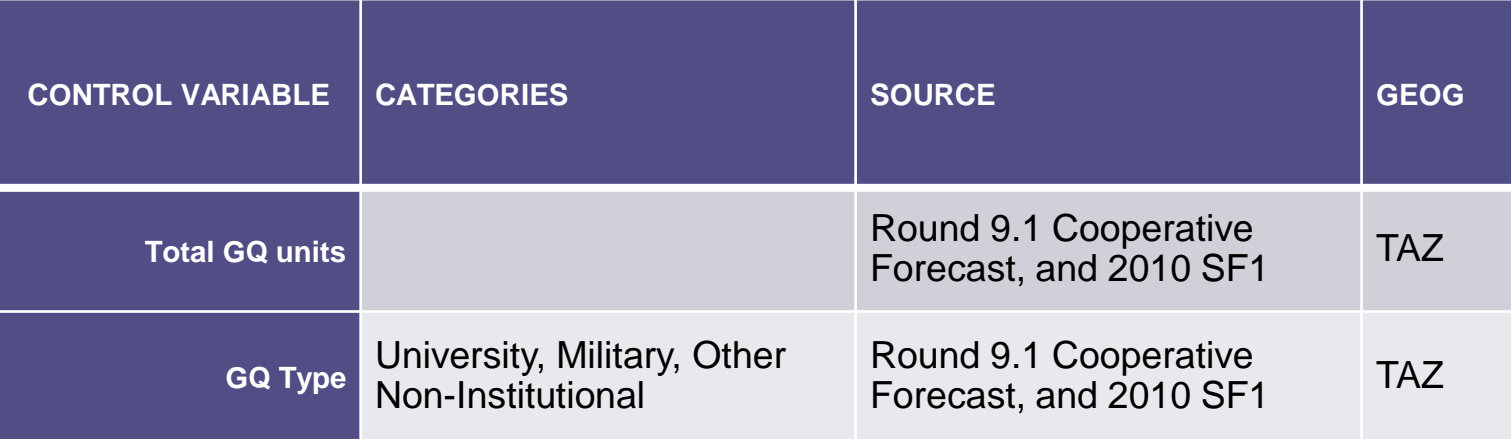

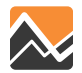

## **2018 Residential**

#### **MWCOG 2018 PopulationSim Controls Validation**

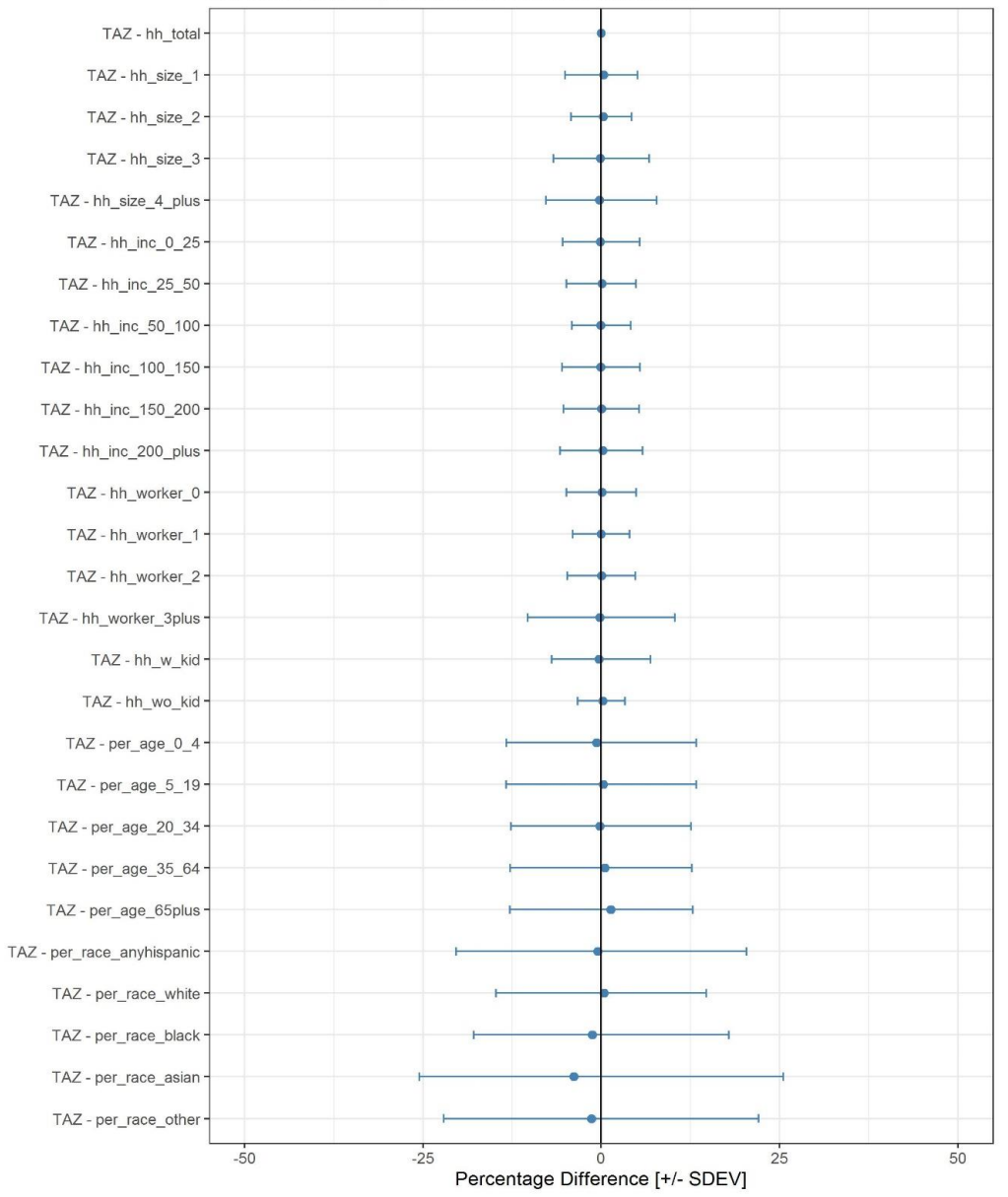

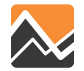

## **2018 GQ**

**MWCOG 2018 PopulationSim Controls Validation** 

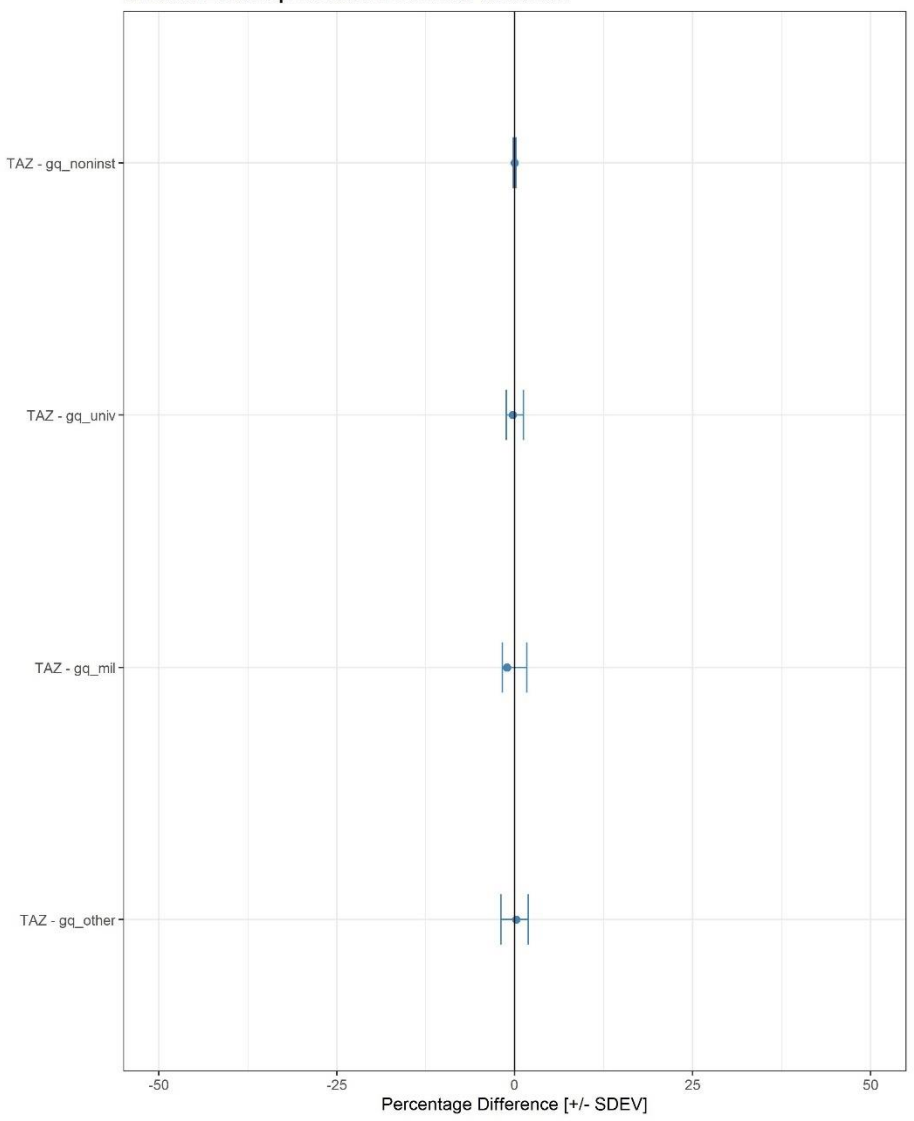

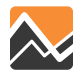

## **2045 Residential**

#### **MWCOG 2045 PopulationSim Controls Validation**

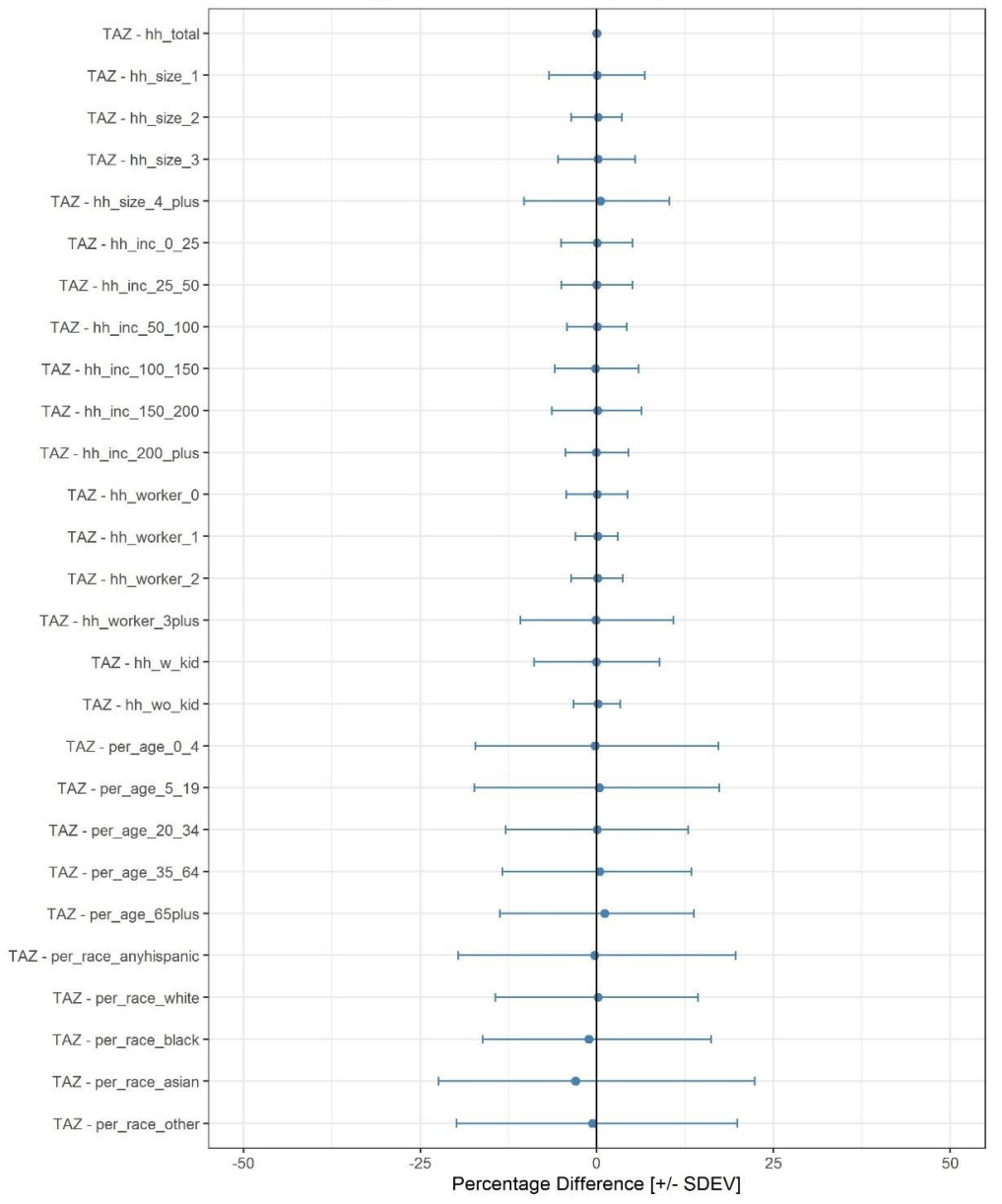

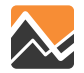

### **Documentation**

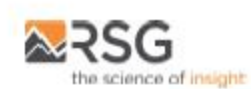

### **METROPOLITAN WASHINGTON COUNCIL** OF GOVERNMENTS (MWCOG)

### **MWCOG POPULATION SYNTHESIZER**

Final Report | November 18, 2020

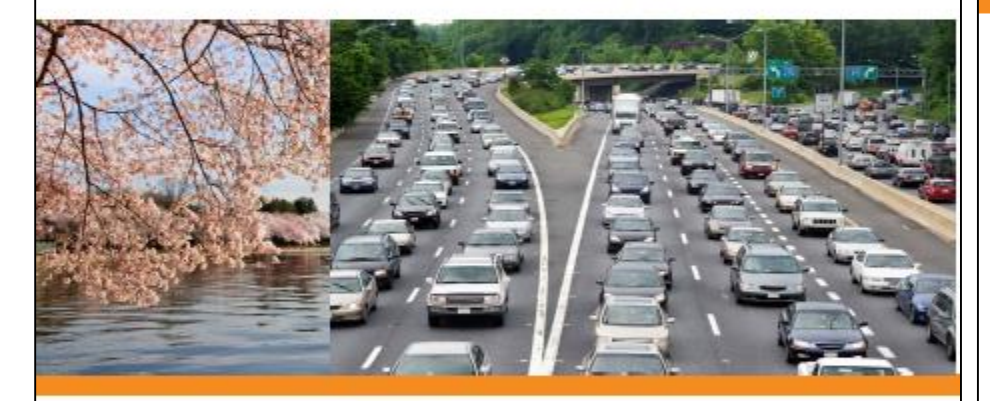

**PREPARED FOR** METROPOLITAN WASHINGTON COUNCIL OF GOVERNMENTS (MWCOG)

55 Railroad Row SUBMITTED BY: White River Junction, VT 05001 RSG 802.295.4999 www.rsglinc.com

 $\boldsymbol{\mathcal{N}}$ 

Metropolitan Washington Council of Governments (MWCOG) **MWCOG POPULATION SYNTHESIZER** 

## **CONTENTS**

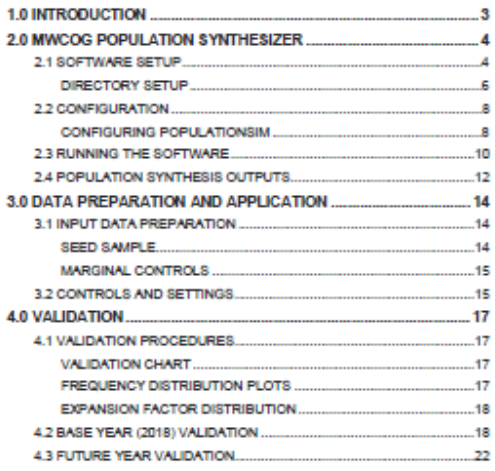

#### **LIST OF FIGURES**

19

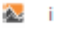

--

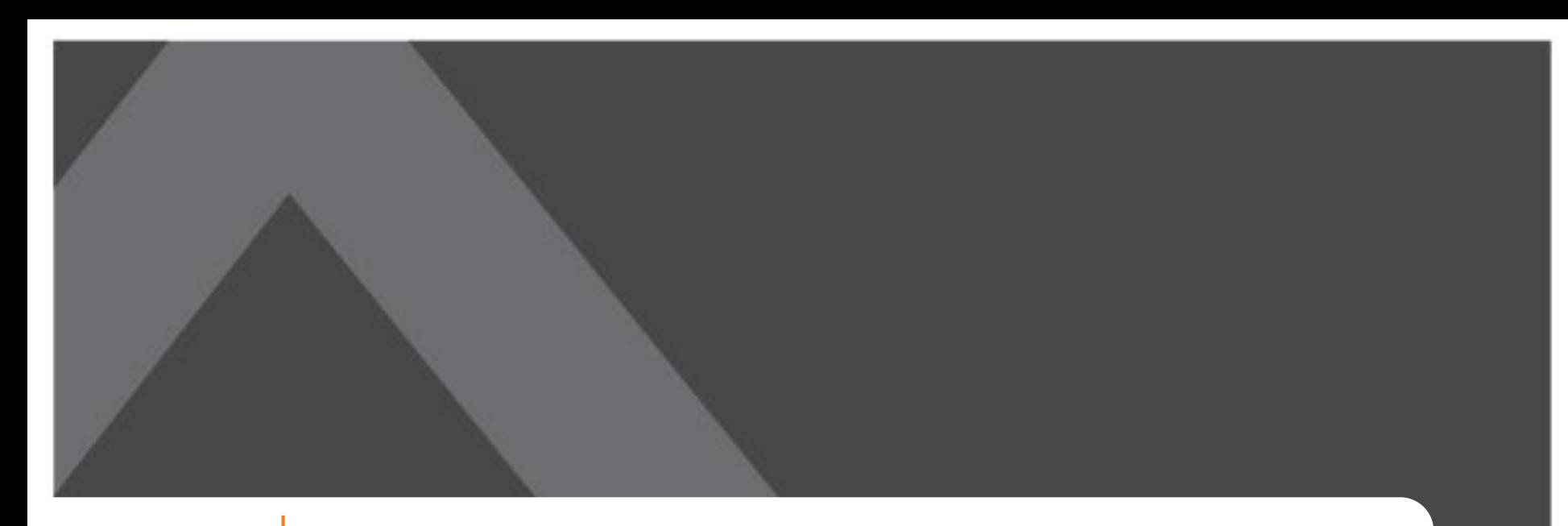

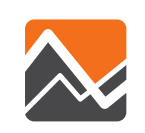

### **Household Survey Coding Update**

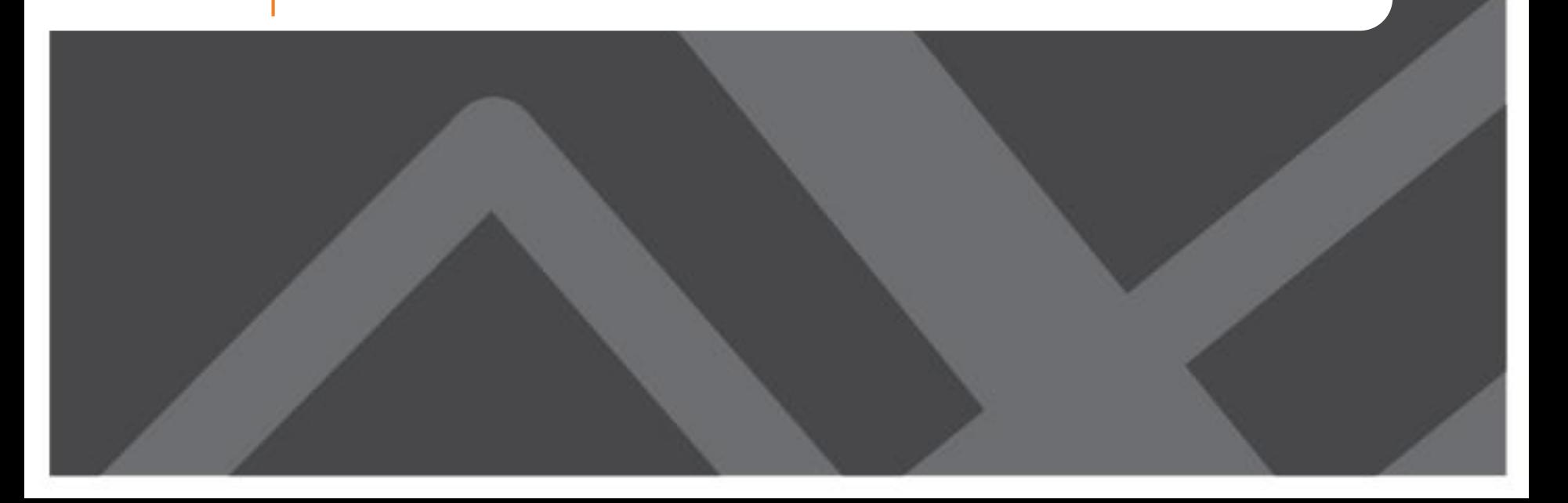

### **Household Survey Data Processing Overview**

- Combined Regional Travel Survey/Maryland Travel Survey
- Sample of 18,022 households containing 39,251 persons
- Includes 126,900 trips
- Survey Processing Application transforms data into *ActivitySim* format

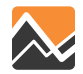

## **ActivitySim Data Format**

### **Households:**

- Size
- Income
- Workers
- Vehicles
- Number of children
- Home TAZ

### **Persons:**

- Age
- Employment status
- Student
	- **Status**
- Work TAZ
- School TAZ
- Person Type)

### **Tours:**

- Purpose
- Mode
- Type
- Origin TAZ
- Destination TAZ
- Start Time
- End Time
- Joint Statu's

**Joint Tours:**

• Household members on tour

**Trips:**

- Purpose
- Mode
- Origin TAZ
- Destination TAZ
- Start Time
- End Time

Generated by **Survey Processing** Application

### **Survey Processing Requires:**

- Person Type Coding
- Grouping trips into tours
- Mode and purposes to match those in ActivitySim

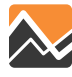

## **Person Type Coding**

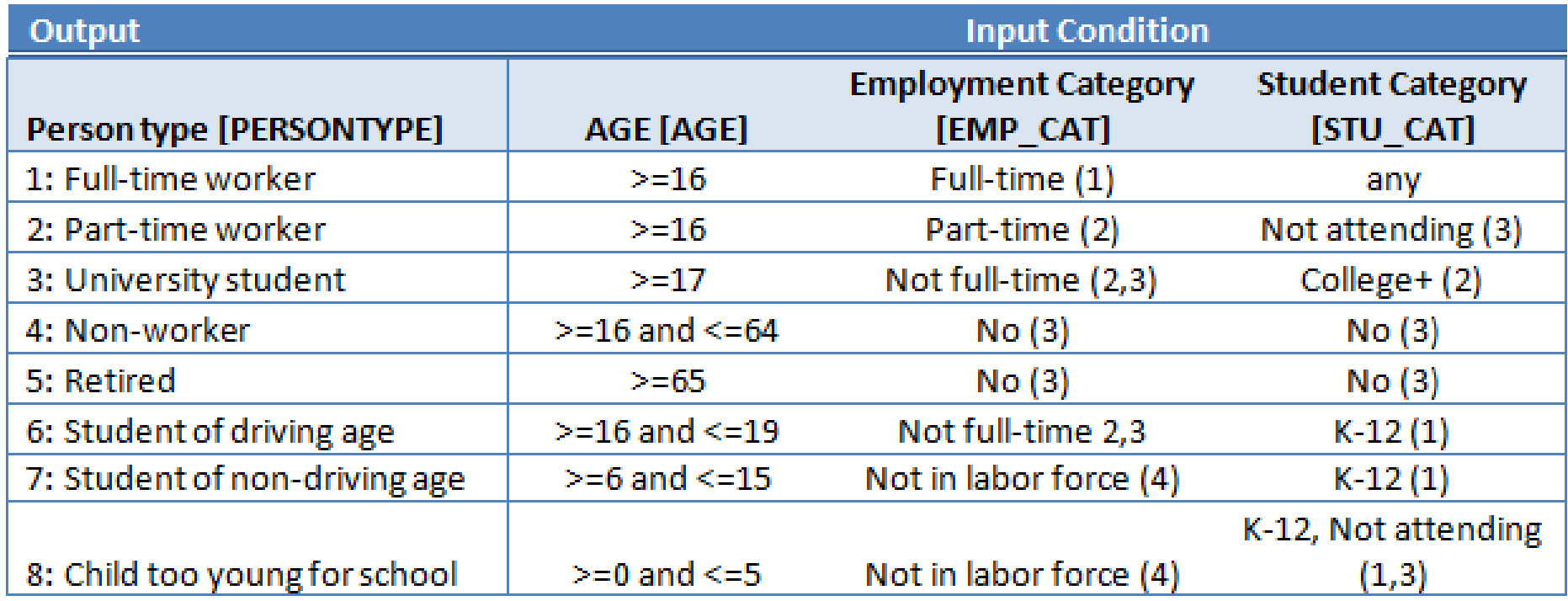

### **No part-time worker information in Household Travel Survey!**

- Neither work hours per week or part-time work status was asked
- Part-time work status needs to be imputed

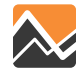

## **Part Time Status Imputation**

### **SEMCOG Part-Time Status Imputation Model**

- Trained Machine Learning (Random Classification) model on 2005 dataset
- Household, person, activity, travel variables
- Applied the 2005 model to impute part-time status in 2015 dataset

### **MWCOG Part-Time Status Imputation Steps:**

- Process relevant variables in the format required for SEMCOG model
- Deploy SEMCOG model to workers in MWCOG RTS

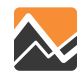

## **Survey Processing Application (SPA)**

The SPA tool cleans and processes HTS's into CT-RAMP format

**SPA Algorithm:**

- For each observed household
- Create a HOUSEHOLD object
- For each observed person
	- ▶ Create a PERSON object for the HOUSEHOLD
	- Compute person type
	- For each series of observed place records that start and end at home
		- Create a TOUR object for the PERSON
		- For each series of observed place records that make up a linked trip within the tour
			- ▶ Create and attribute a TRIP object
			- For each leg of the trip involving joint travel
				- Create a JOINT\_ULTRIP object for the HOUSEHOLD
	- ▶ Populate tour attributes
	- **Match JOINT ULTRIP objects into joint travel episodes**
- Compute escort related attributes for TRIPs
- Create and attribute a JOINT\_TOUR object for each fully joint tour
- Compute escort related attributes for partially joint tours

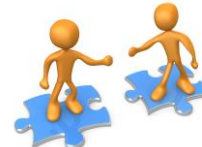

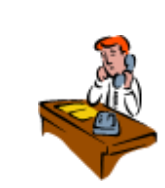

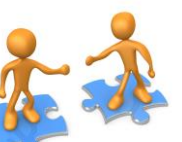

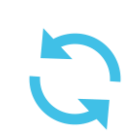

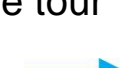

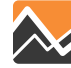

### **Visualizer**

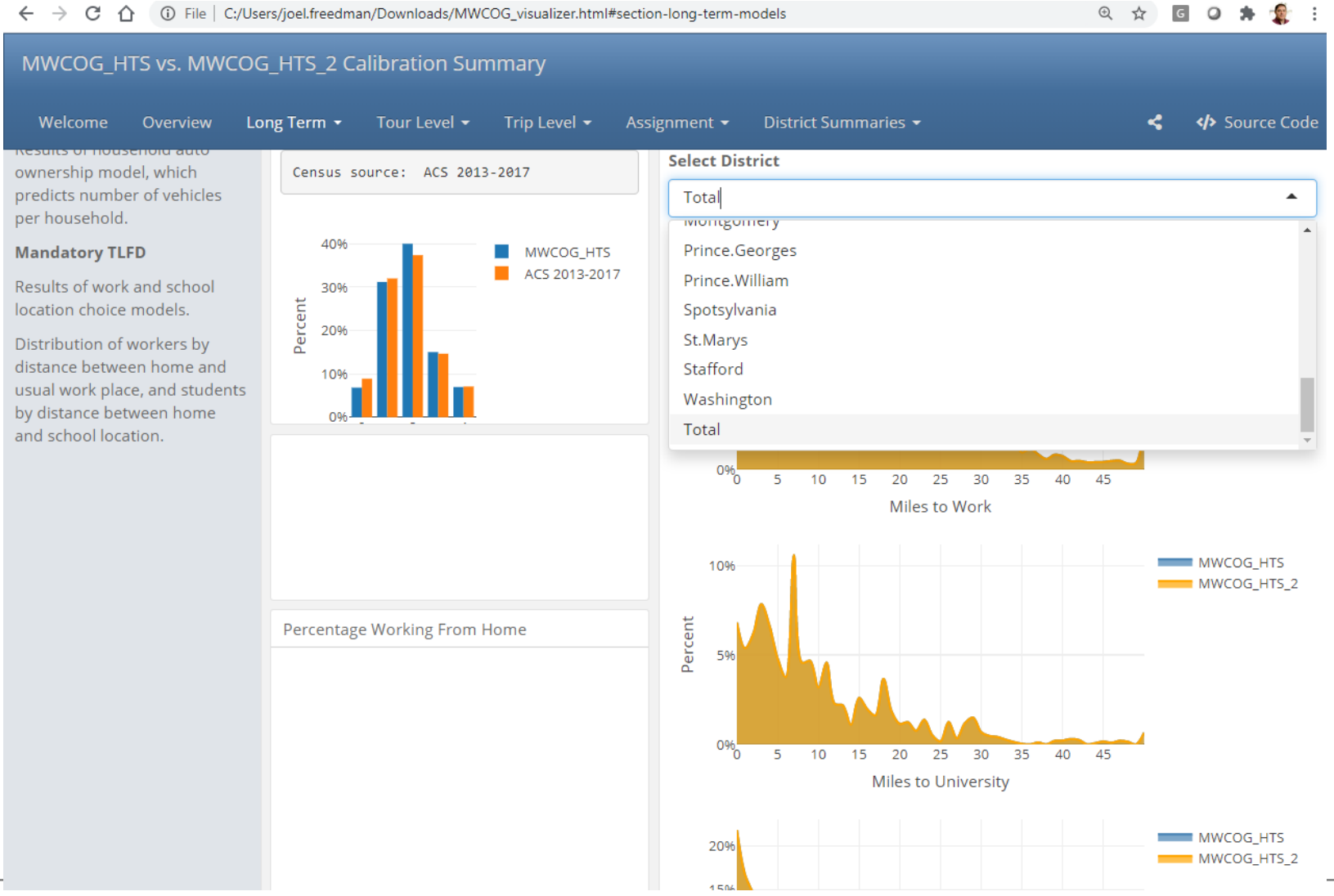

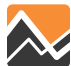

### **Visualizer**

MWCOG HTS vs. MWCOG HTS 2 Calibration Summary

Long Term -Tour Level -Trip Level  $\star$ Assignment -

<br />
Source Code District Summaries

This page summarizes daypattern and tour generation model results.

#### **Daily Activity Pattern**

**Results of Coordinated Daily** Activity Pattern (CDAP) model, summarized for each person.

M : One or more mandatory tours

N : No mandatory tours but one or more non-mandatory tours

 $H$  : No tours (either home all day or out of area)

#### **Percentage of Households** with Joint Tour

Also the result of the CDAP model, summarized for each household.

#### **Mandatory Tour Frequency**

Result of the mandatory tour frequency model, summarized for each person with a daily activity pattern type M

#### Tour rate by person type

Summary of tours per person resulting from all tour generation models. Joint tours are counted for each participant.

#### **Individual non-mandatory** tour frequency

Results of individual nonmandatory tour frequency model, summarized for each person with a daily activity pattern type M or N.

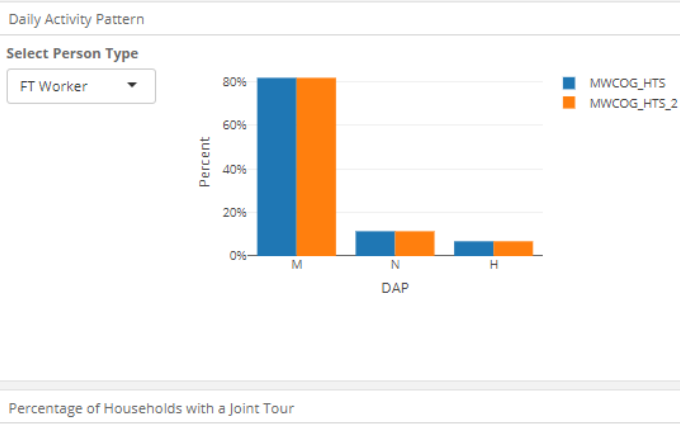

Overview

Welcome

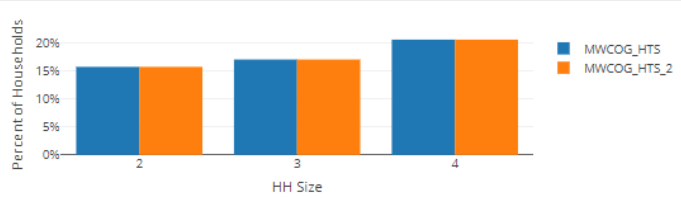

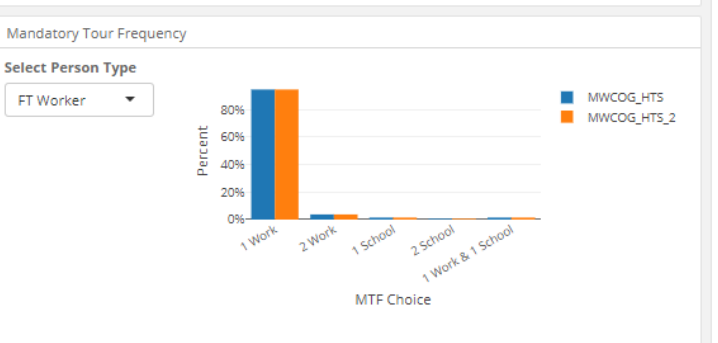

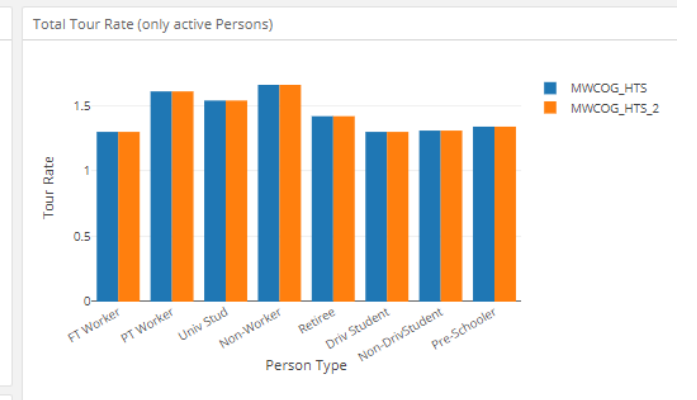

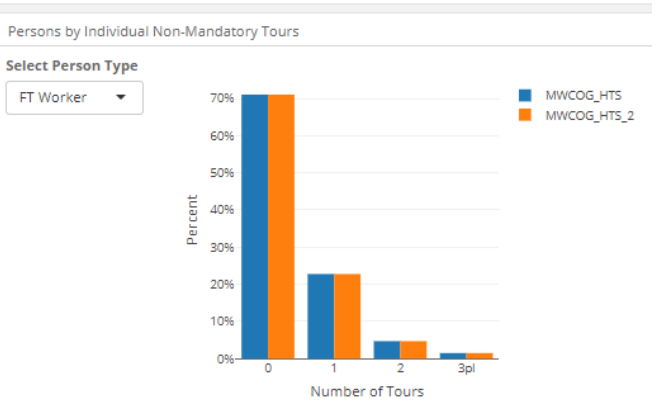

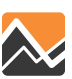

## **Visualizer**

**Select Tour Purpose** 

mul-piscreuonary

Indi-Maintenance

Joint-Discretionary

Joint-Maintenance

Work

School

University

Total

Work

#### MWCOG\_HTS vs. MWCOG\_HTS\_2 Calibration Summary Welcome Overview Long Term + Tour Level  $\star$ Trip Level  $\star$ Assignment -District Summaries +

#### **Tour Departure Arrival & Duration**

Tour Time-of-day Choice Model results.

Each tour is assigned a time period of departure (time leaving home or work) and arrival (time arriving back at home or work). The entire day is divided into 18 one-hour bins (the first bin includes 3:00 AM to 6:00 AM and the last bin includes 11:00 PM to 3:00 AM).

Tour duration is calculated as a function of departure and arrival period. It includes travel time and time spent at the primary destination and all intermediate stops.

Results are shown for tours, filtered by tour purpose.

#### **Aggregate Tour Arrival-Departure**

EA: 3:00 AM to 5:59 AM AM: 6:00 AM to 8:59 AM MD: 9:00 AM to 2:59 PM PM: 3:00 PM to 6:59 PM

EV: 7:00 PM to 2:59 AM

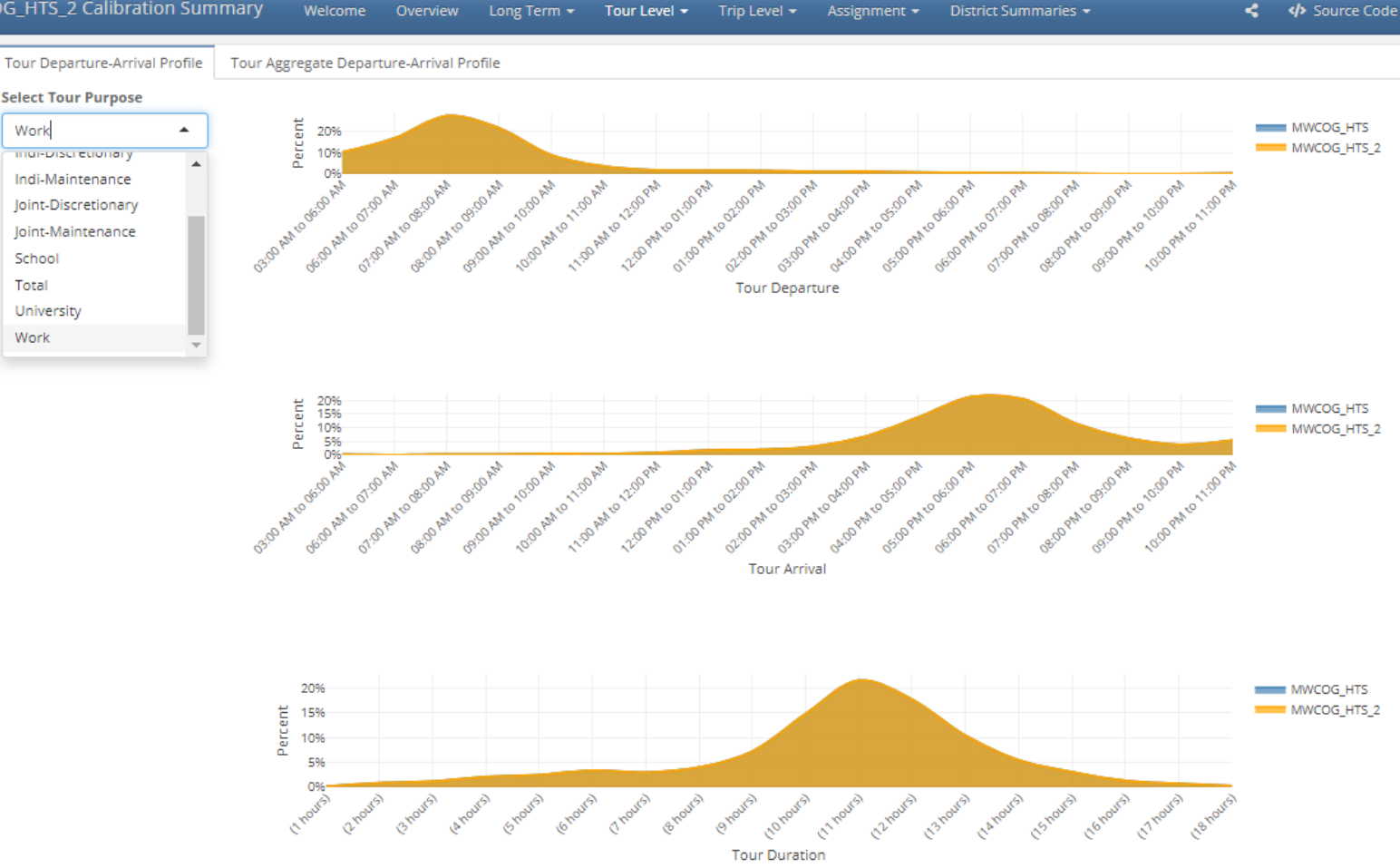

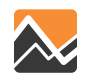

## **Immediate Next/Ongoing Activities**

- Household survey re-expansion – With MTS data
- Transit on-board data coding
	- Internal/external trip tables
- ActivitySim implementation

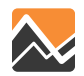

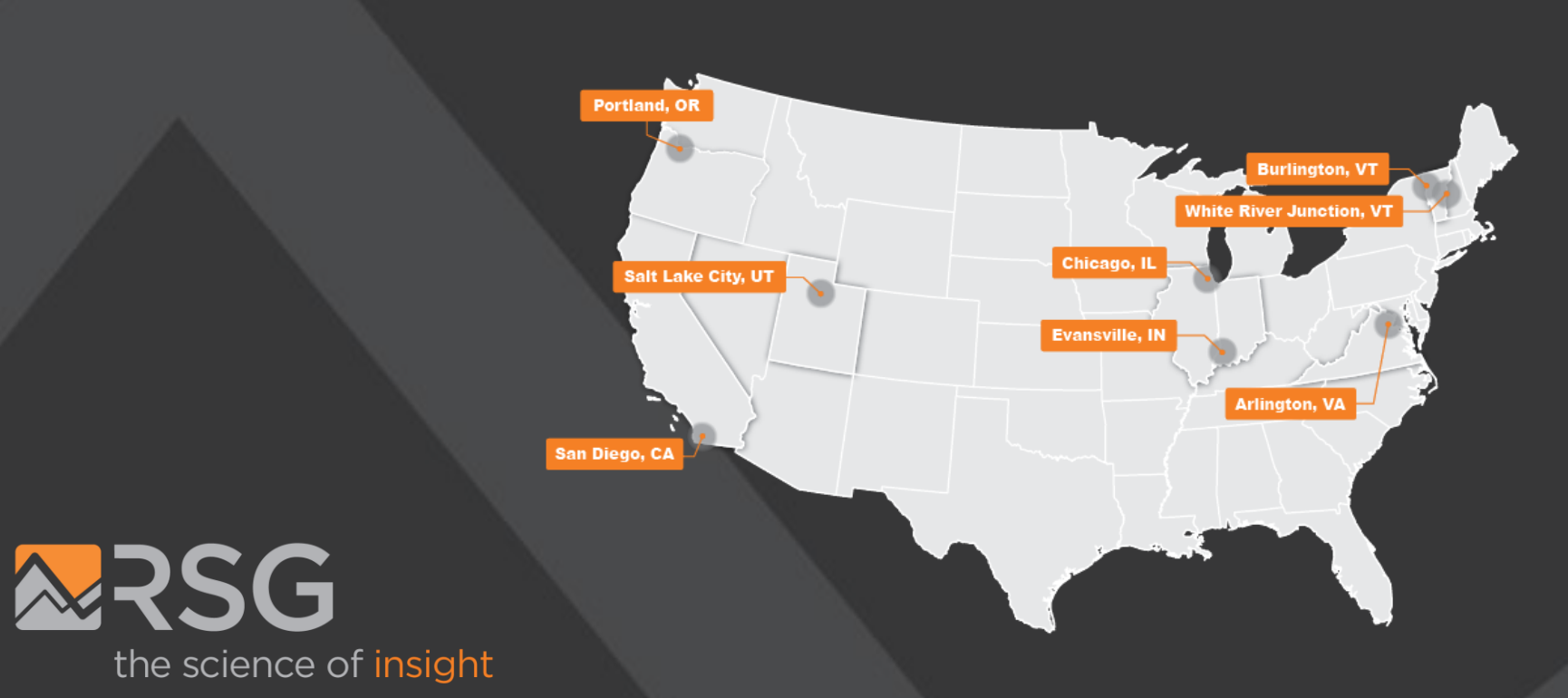

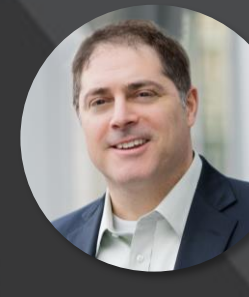

**Joel Freedman** SENIOR DIRECTOR Joel.Freedman@rsginc.com